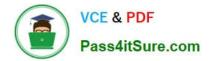

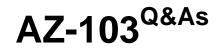

# Microsoft Azure Administrator

# Pass Microsoft AZ-103 Exam with 100% Guarantee

Free Download Real Questions & Answers **PDF** and **VCE** file from:

https://www.pass4itsure.com/az-103.html

100% Passing Guarantee 100% Money Back Assurance

Following Questions and Answers are all new published by Microsoft Official Exam Center

Instant Download After Purchase

100% Money Back Guarantee

- 😳 365 Days Free Update
- 800,000+ Satisfied Customers

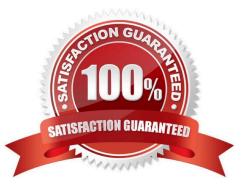

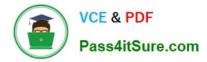

## **QUESTION 1**

HOTSPOT

You plan to use Azure Network Watcher to perform the following tasks:

1.

Task1: Identify a security rule that prevents a network packet from reaching an Azure virtual machine.

2.

Task2: Validate outbound connectivity from an Azure virtual machine to an external host.

Which feature should you use for each task? To answer, select the appropriate options in the answer area.

NOTE: Each correct selection is worth one point.

Hot Area:

# **Answer Area**

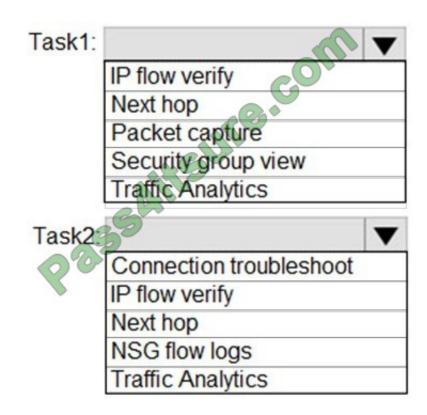

Correct Answer:

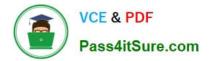

# Answer Area

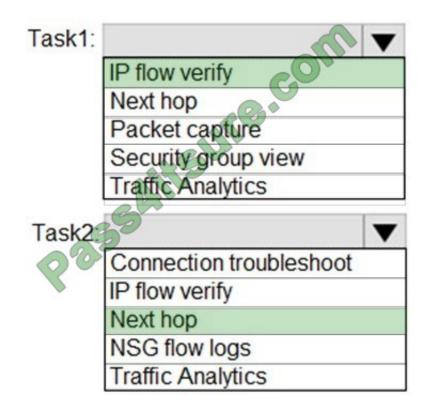

Reference: https://docs.microsoft.com/en-us/azure/network-watcher/network-watcher-monitoring-overview

## **QUESTION 2**

You have an Azure Linux virtual machine that is protected by Azure Backup.

One week ago, two files were deleted from the virtual machine.

You need to restore the deleted files to an on-premises computer as quickly as possible.

Which four actions should you perform in sequence? To answer, move the appropriate actions from the list of actions to the answer area and arrange them in the correct order.

Select and Place:

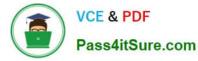

| Actions                                                   | Answer Area                                                                                                    |           |
|-----------------------------------------------------------|----------------------------------------------------------------------------------------------------|-----------|
| From the Azure portal, click File Recovery from the vault |                                                                                                    |           |
| Copy the files by using AZCopy.                           | Gure.com                                                                                                    |           |
| Select a restore point.                                   | aller                                                                                                    | 0         |
| Copy the files by using File Explorer.                    |                                                                                                    | 00        |
| From the Azure portal, click Restore VM from the vault.   |                                                                                                    | $\bullet$ |
| Mount a VHD.                                              |                                                                                                    |           |
|                                                           |                                                                                                    |           |
| Download and run a script.                                |                                                                                                    |           |
| Download and run a script.<br>orrect Answer:              |                                                                                                    |           |
| 16                                                        | Answer Area                                                                                                    |           |
| orrect Answer:                                            | Answer Area<br>From the Azure portal, click File Recovery from the vault.                                           |           |
| orrect Answer:                                            | 1                                                                                                    |           |
| orrect Answer:                                            | From the Azure portal, click File Recovery from the vault.                                                          |           |
| orrect Answer:                                            | From the Azure portal, click File Recovery from the vault.<br>Select a restore point.                               | $\odot$   |
| orrect Answer:<br>Actions                                 | From the Azure portal, click File Recovery from the vault.<br>Select a restore point.<br>Download and run a script. | $\odot$   |

To restore files or folders from the recovery point, go to the virtual machine and choose the desired recovery point.

Step 0. In the virtual machine\\'s menu, click Backup to open the Backup dashboard.

Step 1. In the Backup dashboard menu, click File Recovery.

Step 2. From the Select recovery point drop-down menu, select the recovery point that holds the files you want. By default, the latest recovery point is already selected.

Step 3: To download the software used to copy files from the recovery point, click Download Executable (for Windows Azure VM) or Download Script (for Linux Azure VM, a python script is generated).

## Step 4: Copy the files by using AzCopy

AzCopy is a command-line utility designed for copying data to/from Microsoft Azure Blob, File, and Table storage, using simple commands designed for optimal performance. You can copy data between a file system and a storage account,

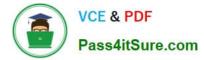

or

between storage accounts.

References:

https://docs.microsoft.com/en-us/azure/backup/backup-azure-restore-files-from-vm

https://docs.microsoft.com/en-us/azure/storage/common/storage-use-azcopy

# **QUESTION 3**

You have an Azure subscription that contains the storage accounts shown in the following table.

| Name     | Kind                              | Performance | Replication                                       | Access tier |
|----------|-----------------------------------|-------------|---------------------------------------------------|-------------|
| Storage1 | Storage (general purpose v1)      | Premium     | Geo-redundant<br>storage (GRS)                    | None        |
| Storage2 | StorageV2 (general purpose v2)    | Standard    | Locally-redundant<br>storage (LRS)                | Cool        |
| Storage3 | StorageV2 (general<br>purpose v2) | Premium     | Read-access geo-<br>redundant storage<br>(RA-GRS) | Hot         |
| Storage4 | BlobStorage                       | Standard    | Locally-redundant<br>storage (LRS)                | Hot         |

You need to identify which storage account can be converted to zone-redundant storage (ZRS) replication by requesting a live migration from Azure support. What should you identify?

A. Storage1

B. Storage2

- C. Storage3
- D. Storage4

Correct Answer: B

ZRS currently supports standard general-purpose v2, FileStorage and BlockBlobStorage storage account types.

Incorrect Answers:

A, not C: Live migration is supported only for storage accounts that use LRS replication. If your account uses GRS or RA-GRS, then you need to first change your account\\'s replication type to LRS before proceeding. This intermediary step

removes the secondary endpoint provided by GRS/RA-GRS.

Also, only standard storage account types support live migration. Premium storage accounts must be migrated manually.

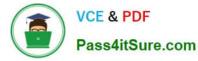

D: ZRS currently supports standard general-purpose v2, FileStorage and BlockBlobStorage storage account types.

References: https://docs.microsoft.com/en-us/azure/storage/common/storage-redundancy-zrs

### **QUESTION 4**

You create an Azure subscription that is associated to a basic Azure Active Directory (Azure AD) tenant. You need to receive an email notification when any user activates an administrative role.

What should you do?

- A. Purchase Azure AD Premium 92 and configure Azure AD Privileged Identity Management,
- B. Purchase Enterprise Mobility + Security E3 and configure conditional access policies.

C. Purchase Enterprise Mobility + Security E5 and create a custom alert rule in Azure Security Center.

D. Purchase Azure AD Premium PI and enable Azure AD Identity Protection.

#### Correct Answer: A

When key events occur in Azure AD Privileged Identity Management (PIM), email notifications are sent. For example, PIM sends emails for the following events:

- When a privileged role activation is pending approval
- When a privileged role activation request is completed
- When a privileged role is activated
- When a privileged role is assigned
- When Azure AD PIM is enabled

References:

https://docs.microsoft.com/en-us/azure/active-directory/privileged-identity-management/pim-email-notifications

### **QUESTION 5**

Click to expand each objective. To connect to the Azure portal, type https://portal.azure.com in the browser address bar.

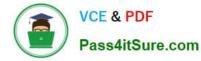

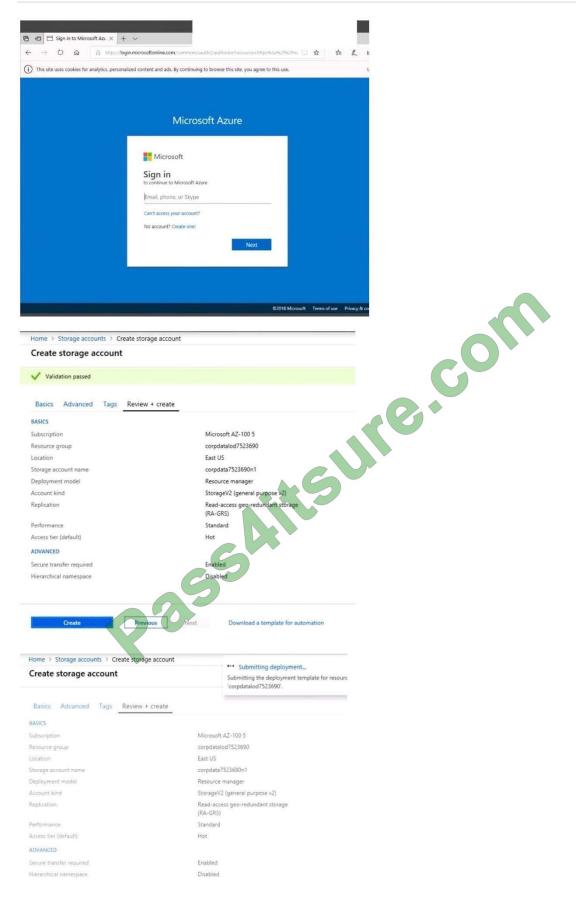

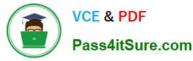

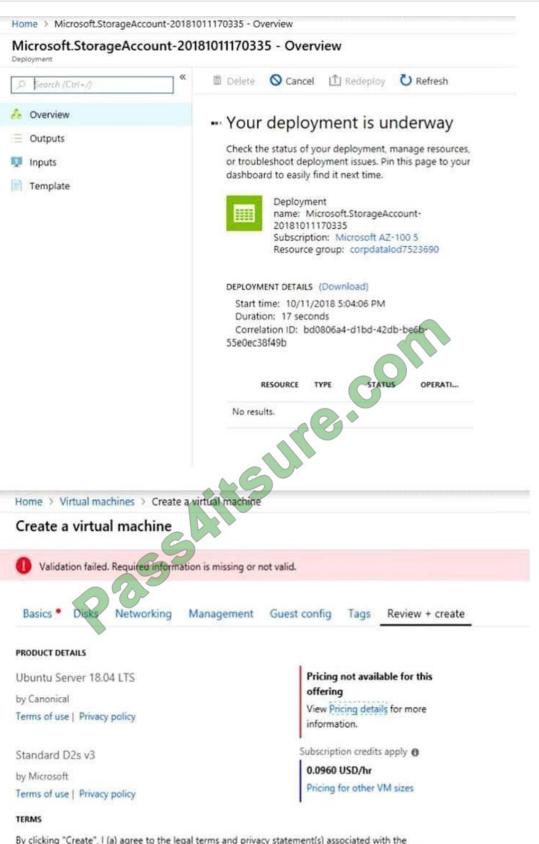

By clicking "Create", I (a) agree to the legal terms and privacy statement(s) associated with the Marketplace offering(s) listed above; (b) authorize Microsoft to bill my current payment method for the fees associated with the offering(s), with the same billing frequency as my Azure subscription; and (c) agree that Microsoft may share my contact, usage and transactional information with the provider(s) of the offering(s) for support, billing and other transactional activities. Microsoft does not provide rights for third-party offerings. See the Azure Marketplace Terms for additional details.

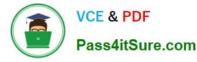

When you are finished performing all the tasks, click the `Next\\' button. Note that you cannot return to the lab once you click the `Next\\' button. Scoring occur in the background while you complete the rest of the exam.

#### Overview

The following section of the exam is a lab. In this section, you will perform a set of tasks in a live environment. While most functionality will be available to you as it would be in a live environment, some functionality (e.g., copy and paste, ability

to navigate to external websites) will not be possible by design. Scoring is based on the outcome of performing the tasks stated in the lab. In other words, it doesn//'t matter how you accomplish the task, if you successfully perform it, you will

earn credit for that task.

Labs are not timed separately, and this exam may have more than one lab that you must complete. You can use as much time as you would like to complete each lab. But, you should manage your time appropriately to ensure that you are

able to complete the lab(s) and all other sections of the exam in the time provided.

Please note that once you submit your work by clicking the Next button within a lab, you will NOT be

able to return to the lab.

To start the lab

You may start the lab by clicking the Next button.

You plan to migrate a large amount of corporate data to Azure Storage and to back up files stored on old hardware to Azure Storage.

You need to create a storage account named corpdata7523690n1 in the corpdatalog7523690 resource group. The solution must meet the following requirements:

Corpdata7523690n1 must be able to host the virtual disk files for Azure virtual machines.

The cost of accessing the files must be minimized.

Replication costs must be minimized.

What should you do from the Azure portal?

A. Answer: See solution below.

Correct Answer: A

Step 1: In the Azure portal, click All services. In the list of resources, type Storage Accounts. As you begin typing, the list filters based on your input. Select Storage Accounts.

Step 2: On the Storage Accounts window that appears, choose Add.

Step 3: Select the subscription in which to create the storage account. Step 4: Under the Resource group field, select corpdatalog7523690.

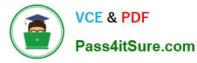

| Create storage account                                                                                        |                                                                                                    | >                                  |
|----------------------------------------------------------------------------------------------------|----------------------------------------------------------------------------------------------------|------------------------------------|
| Basics Advanced Tags F                                                                                        | Review + create                                                                                                    |                                    |
| Azure Storage includes Azure Blobs (ol                                                                        | service providing cloud storage that is highly available, secur<br>bjects), Azure Data Lake Storage Gen2, Azure Files, Azure Que<br>usage and the options you choose below. Learn more |                                    |
| PROJECT DETAILS                                                                                               |                                                                                                    |                                    |
| Select the subscription to manage dep<br>resources.                                                           | loyed resources and costs. Use resource groups like folders to                                                                                                    | organize and manage all your       |
| * Subscription                                                                                                | <your-subscription></your-subscription>                                                                                                    | ~                                  |
| * Resource group                                                                                              | sample-resource-group                                                                                                    | ×                                  |
|                                                                                                    | Create new                                                                                                    |                                    |
| INSTANCE DETAILS                                                                                              | A resource group is a container that hold                                                                                                    |                                    |
| The default deployment model is Reso                                                                          |                                                                                                    | s related ploy using the           |
| The default deployment model is Reso<br>classic deployment model instead. Ch                                  | urce Mar resources for an Azure solution.                                                                                                    | s related ploy using the           |
|                                                                                                    | urce Mar resources for an Azure solution.                                                                                                    | ploy using the                     |
| classic deployment model instead. Ch                                                                          | oose clas<br>* Name                                                                                                    | loy using the                      |
| classic deployment model instead. Ch * Storage account name                                                   | oose clas<br>* Name                                                                                                    | Is related ploy using the          |
| classic deployment model instead. Ch * Storage account name ① * Location                                      | vurce Mar<br>pose clas<br>* Name<br>your-resource-group                                                                                                    | s related     ploy using the     v |
| classic deployment model instead. Ch  Storage account name   Location  Performance                            | vurce Mar<br>oose clas<br>* Name<br>your-resource-group<br>OK Cancel                                                                                                    | loy using the                      |
| classic deployment model instead. Ch   Storage account name  Location  Performance  Account kind              | ore Mar<br>oose clas<br>Name<br>your-resource-group<br>OK Cancel<br>StorageV2 (general purpose v2)                                                                                     | s related ploy using the           |
| classic deployment model instead. Ch   Storage account name  Location  Performance  Account kind  Replication | Ince Mar<br>Incose clas                                                                                                    | s related ploy using the           |
| classic deployment model instead. Ch   Storage account name  Location  Performance  Account kind  Replication | Ince Mar<br>Incose clas                                                                                                    | loy using the                      |

Step 5: Enter a name for your storage account: corpdata7523690n1 Step 6: For Account kind select: General-purpose v2 accounts (recommended for most scenarios) General-purpose v2 accounts is recommended for most scenarios. . General-purpose v2 accounts deliver the lowest per-gigabyte capacity prices for Azure Storage, as well as industry-competitive transaction prices. Step 7: For replication select: Read-access geo-redundant storage (RA-GRS) Read-access geo-redundant storage (RA-GRS) maximizes availability for your storage account. RA- GRS provides read-only access to the data in the secondary location, in addition to geo-replication across two regions.

References: https://docs.microsoft.com/en-us/azure/storage/common/storage-quickstart-create-account https://docs.microsoft.com/en-us/azure/storage/common/storage-account-overview

AZ-103 PDF Dumps

AZ-103 Study Guide

AZ-103 Braindumps

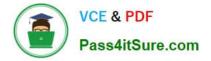

To Read the Whole Q&As, please purchase the Complete Version from Our website.

# Try our product !

100% Guaranteed Success
100% Money Back Guarantee
365 Days Free Update
Instant Download After Purchase
24x7 Customer Support
Average 99.9% Success Rate
More than 800,000 Satisfied Customers Worldwide
Multi-Platform capabilities - Windows, Mac, Android, iPhone, iPod, iPad, Kindle

We provide exam PDF and VCE of Cisco, Microsoft, IBM, CompTIA, Oracle and other IT Certifications. You can view Vendor list of All Certification Exams offered:

## https://www.pass4itsure.com/allproducts

# **Need Help**

Please provide as much detail as possible so we can best assist you. To update a previously submitted ticket:

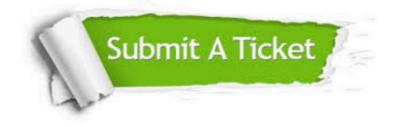

#### **One Year Free Update**

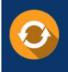

Free update is available within One Year after your purchase. After One Year, you will get 50% discounts for updating. And we are proud to boast a 24/7 efficient Customer Support system via Email.

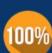

Money Back Guarantee

To ensure that you are spending on quality products, we provide 100% money back guarantee for 30 days from the date of purchase.

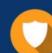

#### Security & Privacy

We respect customer privacy. We use McAfee's security service to provide you with utmost security for your personal information & peace of mind.

Any charges made through this site will appear as Global Simulators Limited. All trademarks are the property of their respective owners. Copyright © pass4itsure, All Rights Reserved.